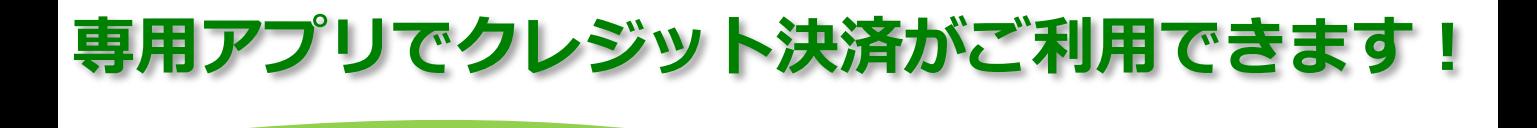

**アットリンクアプリ 予約登録/変更/キャンセル、プッシュ通知 によるクリニックからのお知らせに加えて、 クレジットカードによるオンライン決済が 出来るようになりました!**

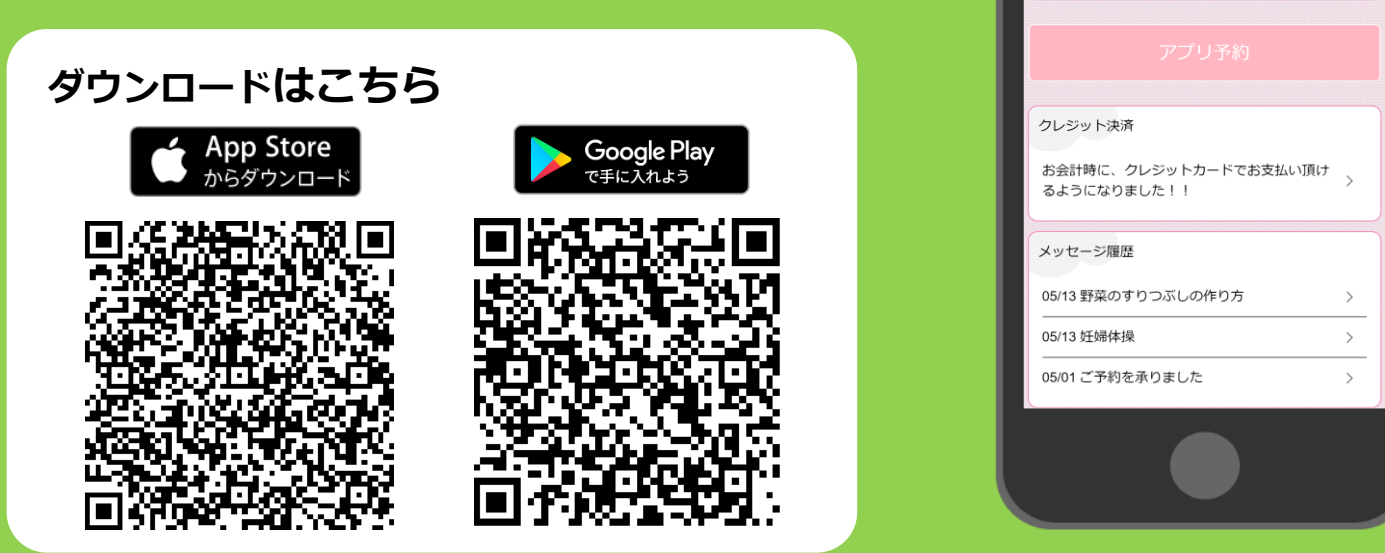

**アプリをご利用いただくには**

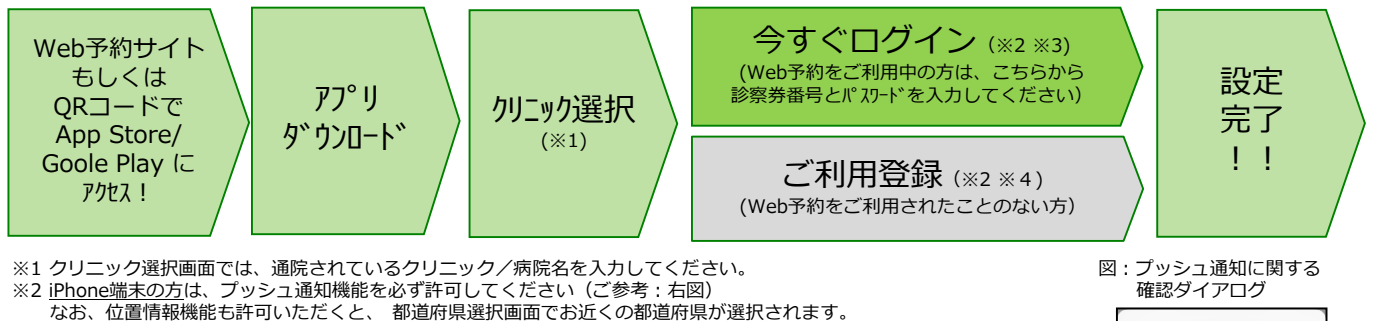

- ※3 今後メール配信が不要な方は、クリニックからのメール下部にある配信解除リンクからお手続きください。 アプリのプッシュ通知のみ届きます。
- ※4 アプリでご利用登録いただくには、通院されているクリニックの診察券番号・患者様の生年月日・メールアドレス・任意 のパスワード設定が必要となります。
- 診察券を持っていない方は仮ID登録になります。 ご来院頂き、診察券発行後にクレジット登録が可能になります。

"アットリンク"は通知を送信しま

お知らせ

お知らせはありません。

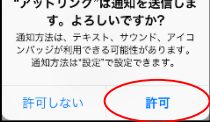

## ■ 注意事項

- ・本サービスは、スマートフォン向けの無料サービスです。 機種、OS、ブラウザによってはご利用できない場合があります ので、ご了承ください。 (Android 6 以上 / iOS12 以上 各端末の標準ブラウザ) ・携帯端末から本サービスを利用する場合、インターネット接続が必要となります。
- 定額プラン等に加入されていない場合、通信料が高額となりますのでご注意ください。
- ・アプリ内に、当社または第三者の広告が表示されます。
- ・アプリのロゴや機能等については、予告なく変更される場合がございます。

## **クレジット登録からオンライン決済までの流れ**

①ご来院されるまでに、アットリンクアプリでクレジットカードのご登録をお願い致します。 ②受付時に、タッチパネルで「登録済カード払」か、「現金払い」かをご選択ください。 ③いつも通り、診察/検査を受診してください。

④診察終了後、受付スタッフから診察券と領収書をお渡し致します。

⑤お会計ができましたら、メールまたはプッシュ通知でお知らせ致しますので、

アットリンクアプリから決済金額をご確認ください。

⑥3日後にオンライン決済させていただきます。

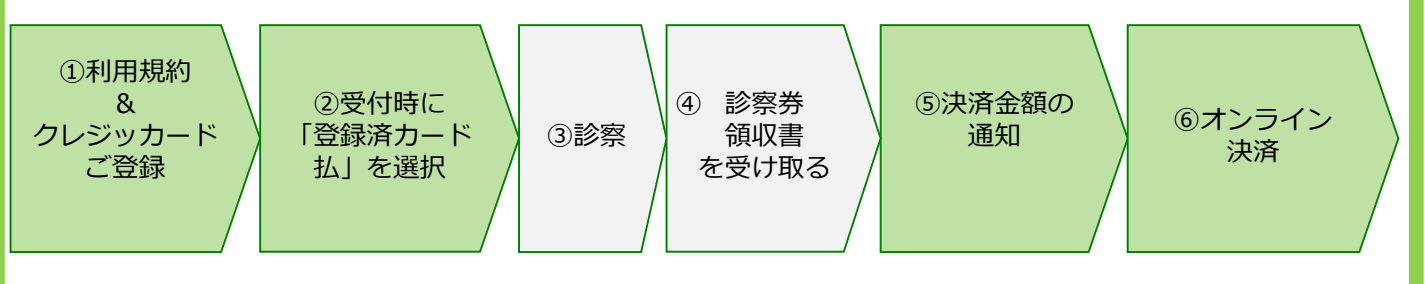

## **オンライン会計に関するアプリ画面イメージ**

<アプリTOP画面> <カード登録画面> <決済予定/支払履歴画面>

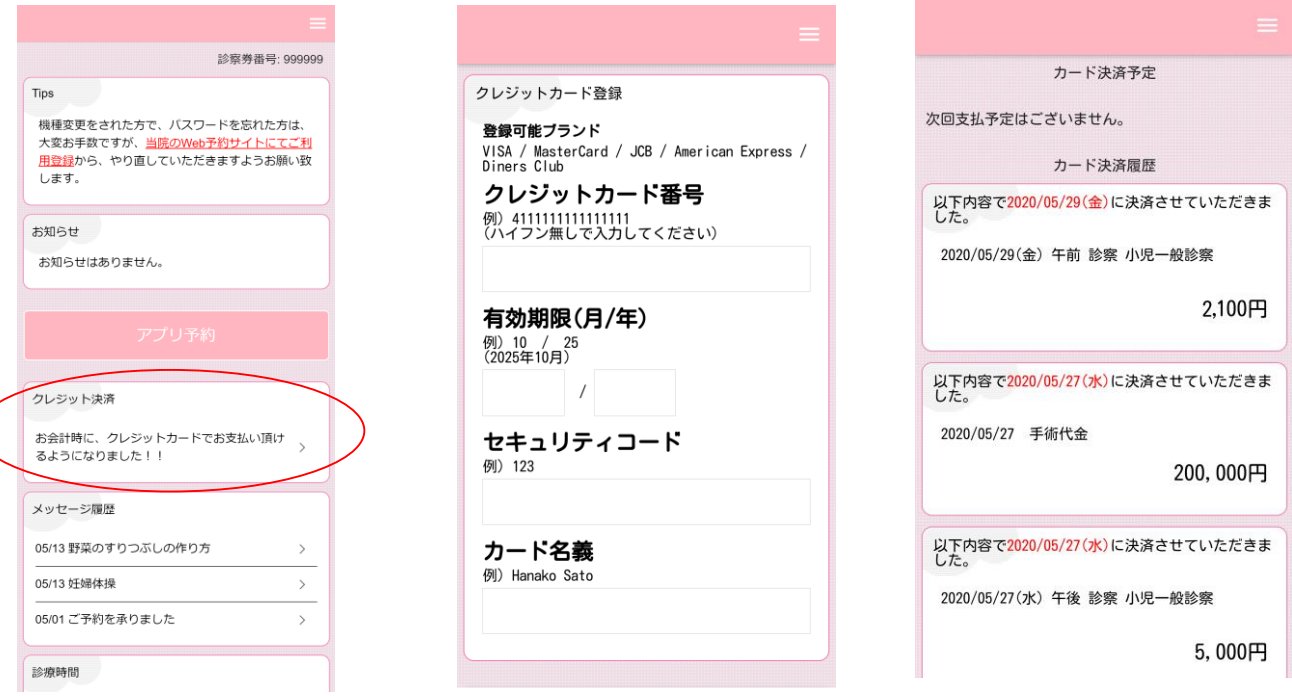

<事前通知メール(PUSH)>

件名:お支払い金額のお知らせ 本日の診療費用が確定しましたのでお知らせ致 します。お支払い金額はアットリンクアプリの クレジット決済画面でご確認いただけます。

<決済完了メール(PUSH)>

件名:クレジットカード決済が完了しました

クレジットカード決済が正常に完了いたました。 詳細な情報はアプリよりご確認ください。